## Clearing Disk Space

How to create space on windows disk based systems

#### **Contents**

**Comments** [Windows](#page-0-0) Temp [InetPub](#page-0-1) Log Files [AppData](#page-0-2) Temp Uninstall Elo [touchscreen](#page-1-0) Empty [Recycle](#page-1-1) Bin Right click [drive->Properties->Disk](#page-1-2) Clean Up

# <span id="page-0-0"></span>Windows Temp

c:\windows\temp

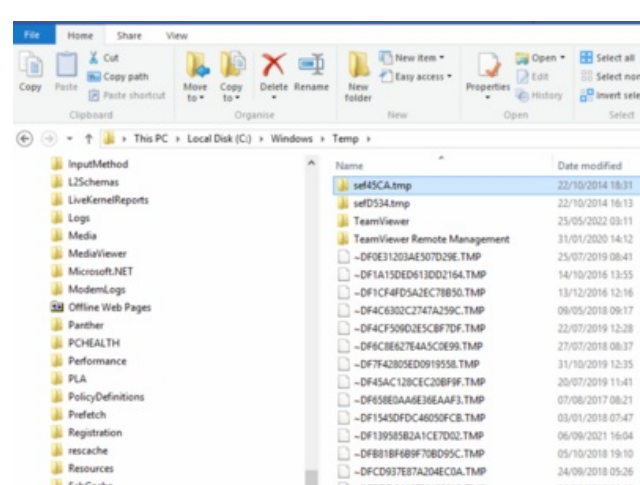

## <span id="page-0-1"></span>InetPub Log Files

c:\windows\inetpub\logs\logfiles - ensure hidden items are shown

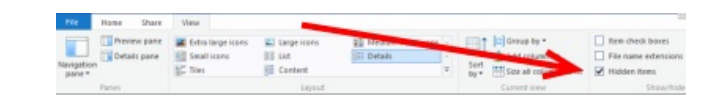

c:\inetpub\temp\appPools

# <span id="page-0-2"></span>AppData Temp

c:\Users\Administrator\AppData\Local\Temp - ensure hidden items are shown Delete all, skip any that are currently open

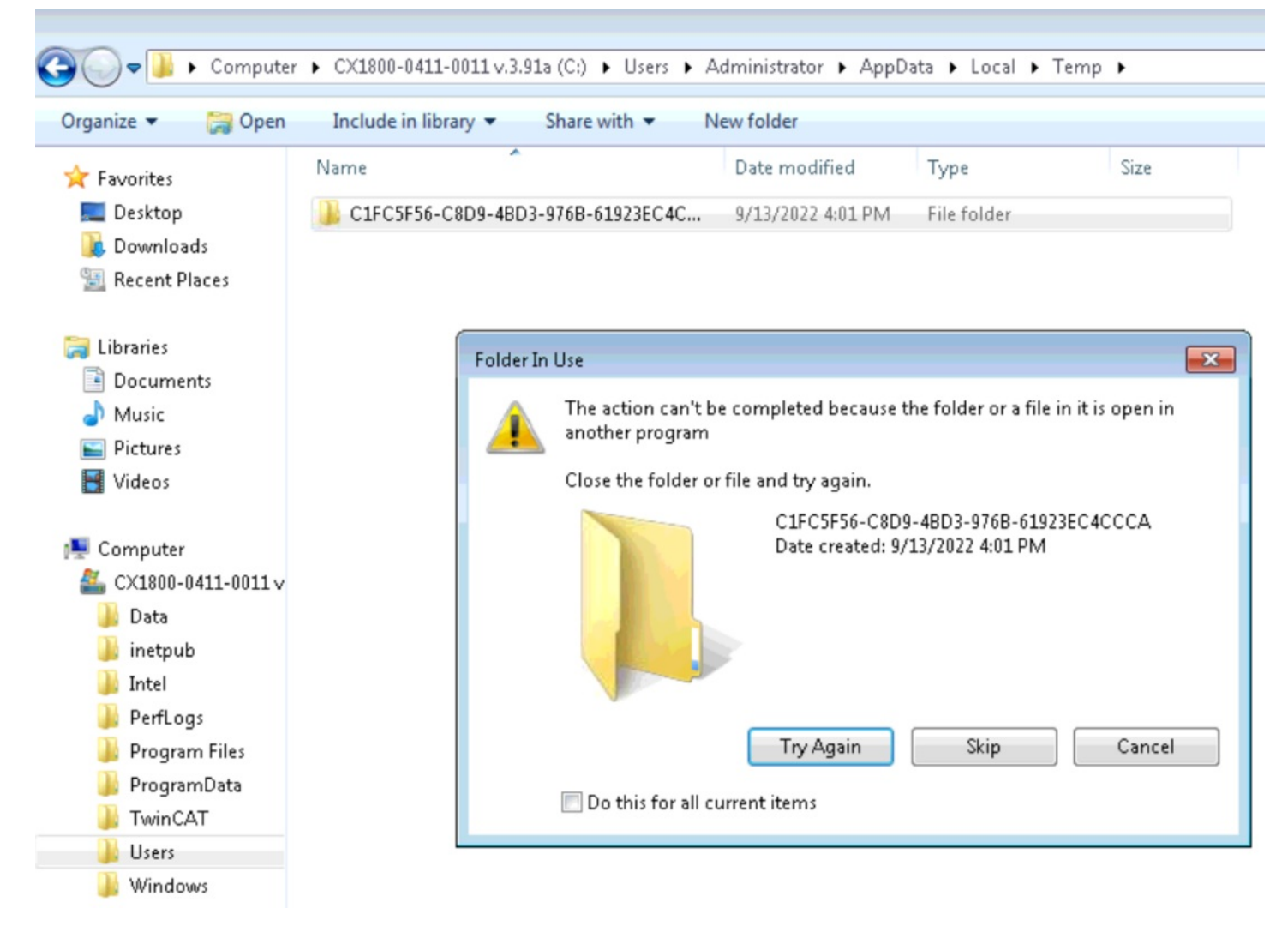

# <span id="page-1-0"></span>Uninstall Elo touchscreen

# <span id="page-1-1"></span>Empty Recycle Bin

<span id="page-1-2"></span>Right click drive->Properties->Disk Clean Up

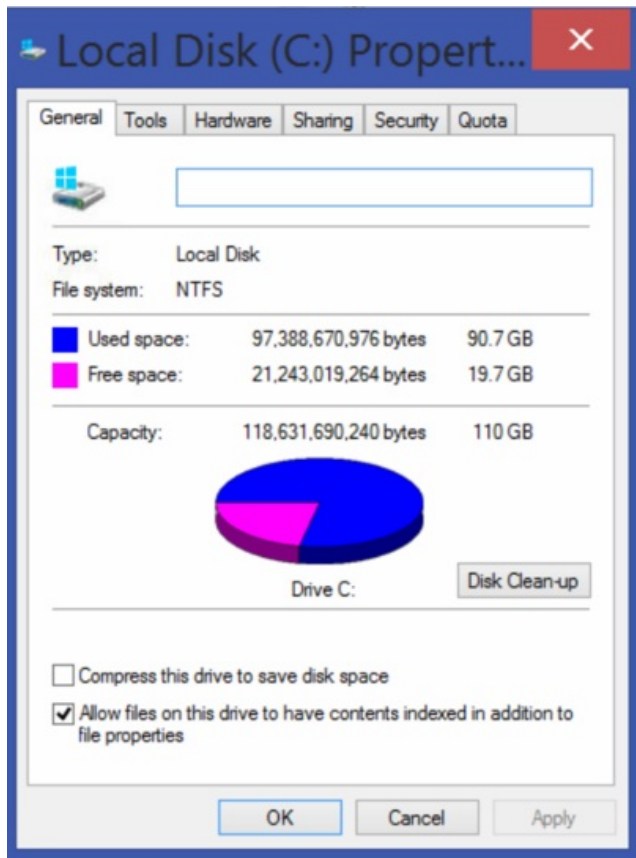